# Play it Again, Sam – record and replay tools for load testing

### David Collier-Brown • davecb@spamcop.net

# **"Play it Again, Sam"**

• The real quote is

 Ilsa: "Play it once, Sam, for old times' sake." Rick: "Play it"

# **The Old Way**

- Invent a synthetic test
- Buy H-P LoadRunner licenses
- Get misleading answers
	- > The H-P product is evil
	- > And *inventing* the truth isn't a good plan
- Switch to Jmeter
- Which is free and good > But keep trying to invent a valid test load ...

### **The Samba Team did it Better**

- They carefully created a load script from a debug=10 log
- Laboriously!

> And just once...

### **But it's way easier now**

- Everything uses REST > And Apache, and Nginx, and so on
- They log one line per request-response pair
- So capture those and replay at 1x, 2x, 10x

# **Nginx example**

• Same format as Apache (standardized)

10.76.2.1 - - [28/Nov/2017:06:55:04 -0500] "GET /81eae740-a93a-467c-90d5 c555db9dc8a7 HTTP/1.1" 200 3994 "-" "Dalvik/1.6.0 (Linux; U; Android 4.4.4; Nexus 7 Build/KTU84P)"

• And as a stretch goal, can also log the \$request\_time

# **I reformat it with awk to this**

#date time latency xferTime think bytes url rc op 2017-Nov-28 06:54:52 0 0 0 12578 /81eae740-a93a-467c-90d5-c555db9dc8a7 200 GET

- That's identical to my output format
	- > An output can be used as an input for reruns
	- > Or compared for improvement/degradation

### **And it looks like this in use**

 $\text{\$ runLoadTest--rest--tps 80--for 80} \setminus$ 

log.csv [http://10.92.10.201:80](http://10.92.10.201:80/) |\

tee raw.csv

#yyy-mm-dd hh:mm:ss latency xfertime thinktime bytes url rc op

2017-11-10 01:20:03.170 0.049963 0.000045 0 100 fc9b8674-3c3f-459a-a597 bf4b1cc8ec00 200 GET

### **Code:**

• This is a much simpler version of a convoluted C program

# **The implementation is pipe-oriented**

- Write input to pipe
- Start consumers, 10 more every 10 seconds
- Consumers send a GET, time it and mostly just discard whatever comes back

# **Main loop**

go workSelector(f, filename, fromTime, forTime, pipe) // which pipes to ... go generateLoad(pipe, tpsTarget, progressRate, startTps, baseURL) // .. alive for {

```
 select {
```

```
 case <-alive:
```

```
 processed++
```

```
 case <-time.After(time.Second * conf.Timeout):
```
log.Printf("%d records processed\n", processed)

```
log.Printf("No activity after %d seconds, halting normally.\n",
```

```
 conf.Timeout)
```
return

 } }

#### This is called "building a pipeline that ends here" (see also leafless.ca)

# **Increasing load**

```
// add to the workers until we have enough
log.Printf("now at %d requests/second\n", rate)
for range time.Tick(time.Duration(conf.StepDuration) * time.Second) { 
    //start another progressRate of workers
    rate += progressRate
    if rate > tpsTarget {
         // OK, we're past the range, quit.
         log.Printf("completed maximum rate, starting %d sec cleanup\n", 
                   conf.Timeout)
         break
    }
    for i := 0; i < progressRate; i++ {
         go worker(pipe)
    }
    log.Printf("now at %d requests/second\n", rate)
}
// let them run for a cycle and shut down
time.Sleep(time.Duration(10 * float64(time.Second)))
close(closed) // We're done
```
#### **Workers**

```
func worker(pipe chan []string) {
    var r []string
    if conf.Debug {
         log.Print("started a worker\n")
    }
    // wait a random fraction of one second before looping, for randomness.
    time.Sleep(time.Duration(random.Float64() * float64(time.Second)))
    for range time.Tick(1 * time.Second) { // nolint
         select {
         case <-closed:
             if conf.Debug {
                  log.Print("pipe closed, no more requests to process.\n")
             }
             return 
         case r = < -pipe:
             //log.Printf("got %v\n", r)
          go op.Get(r[pathField], r[returnCodeField])
 }
    }
}
```
### **How to use the program**

- Debug the system under test
- Debug your date
- Do some sanity checks, then
- Run an increasing-load test until the target system falls over

# **First, debug the victim**

- loadGenerator -v --rest --tps 1 --for 1 ./samples.csv http://localhost:5280
- This is super verbose
- If the return is not a 2XX, it prints the body

# **A bad connection**

**#yyy-mm-dd hh:mm:ss latency xfertime thinktime bytes url rc op 2018-01-06 16:43:59.654 0.000895 0.000000 0 0 /15b00a26-9ba3-4649-8477-c48bcab90dc7 444 GET expected=200 2018/01/06 16:43:59 restOps.go:197: error getting http response, Get http://localhost:5280///15b00a26-9ba3-4649-8477-c48bcab90dc7: dial tcp 127.0.0.1:5280: getsockopt: connection refused Request: GET ///15b00a26-9ba3-4649-8477-c48bcab90dc7 HTTP/1.1 Host: localhost:5280 User-Agent: Go-http-client/1.1 Cache-Control: no-cache Accept-Encoding: gzip Response: <nil>** Body: <nil> **2017/12/04 19:46:33 runLoadTest.go:115: No activity after 35 seconds, halting normally.**

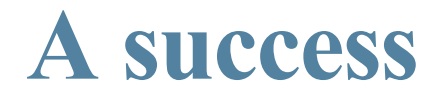

#yyy-mm-dd hh:mm:ss latency xfertime thinktime bytes url rc 2017/11/11 21:11:20 runLoadTest.go:194: starting, at 1 requests/second 2017/11/11 21:11:20 runLoadTest.go:137: Loaded 1 records, closing input 2017/11/11 21:11:22 restOps.go:189: Request: GET /zaphod-beebelbrox.jpg HTTP/1.1 Host: calvin User-Agent: Go-http-client/1.1 Cache-Control: no-cache Accept-Encoding: gzip Response headers: Length: 122944 Status code: 200 È OK Last-Modified : [Fri, 11 Aug 2017 13:59:57 GMT] Accept-Ranges : [bytes] Server : [nginx/1.10.3 (Ubuntu)] Content-Type : [image/jpeg] Content-Length : [12530] Date : [Sun, 12 Nov 2017 02:11:47 GMT] Connection : [keep-alive] Etag : ["598db85d-30f2"] Response contents: HTTP/1.1 200 OK Content-Length: 122944 Accept-Ranges: bytes Connection: keep-alive Content-Type: image/jpeg Date: Sun, 12 Nov 2017 02:11:47 GMT Etag: "598db85d-30f2" Last-Modified: Fri, 11 Aug 2017 13:59:57 GMT Server: nginx/1.10.3 (Ubuntu)

Body: ' OJ cDe \* 7; ��� ��� ����� �� �

followed by many lines of gibberish from viewing a gif as text.

 $\cdots$ 

### **Then run from end to end**

- Instead of `--for 1`, we run through the whole file at some convenient speed.
- If the system is expected to handle 100 request/second (TPS), try running at `--tps 100 --crash`, and see if you can get a clean run from beginning to end.
- Any error will put the verbose switch on, and --crash will stop on error

#### **Then you can try a load test**

- Once you have a test that will run from end to end at a moderate load,try a test with a load varying from small to perhaps ten time the maximum
- 10x so you find the point at which the response time curve turns upwards in the classic hockey-stick, "\_/".

#### **Demo:**

- Run a smoke-test
- Then the increasing-load test
- Look at the raw data
- Then convert it to one-second samples
- And plot response time against increasing load to get  $a^{k}$  " graph"
- Finally, look at the low-load region you're actually going to use
	- > Unless, of course, there is no such region (;-))

# **Then the increasing-load test**

#### • The data looks like this...

#yyy-mm-dd hh:mm:ss latency xfertime thinktimebytes url rc op 2017-12-10 16:39:08.511 0.002729 0.000288 0 12530 /15b00a26- 9ba3-4649-8477-c48bcab90dc7 200 GET 2017-12-10 16:39:08.533 0.000648 0.000323 0 178 /8318b57f-c1fa-4587-8dbd-2b78cee5d20b 404 GET

• Just a sequence of boring lines, right?

# **But if you graph it**

• You can see signs of the hockey-stick

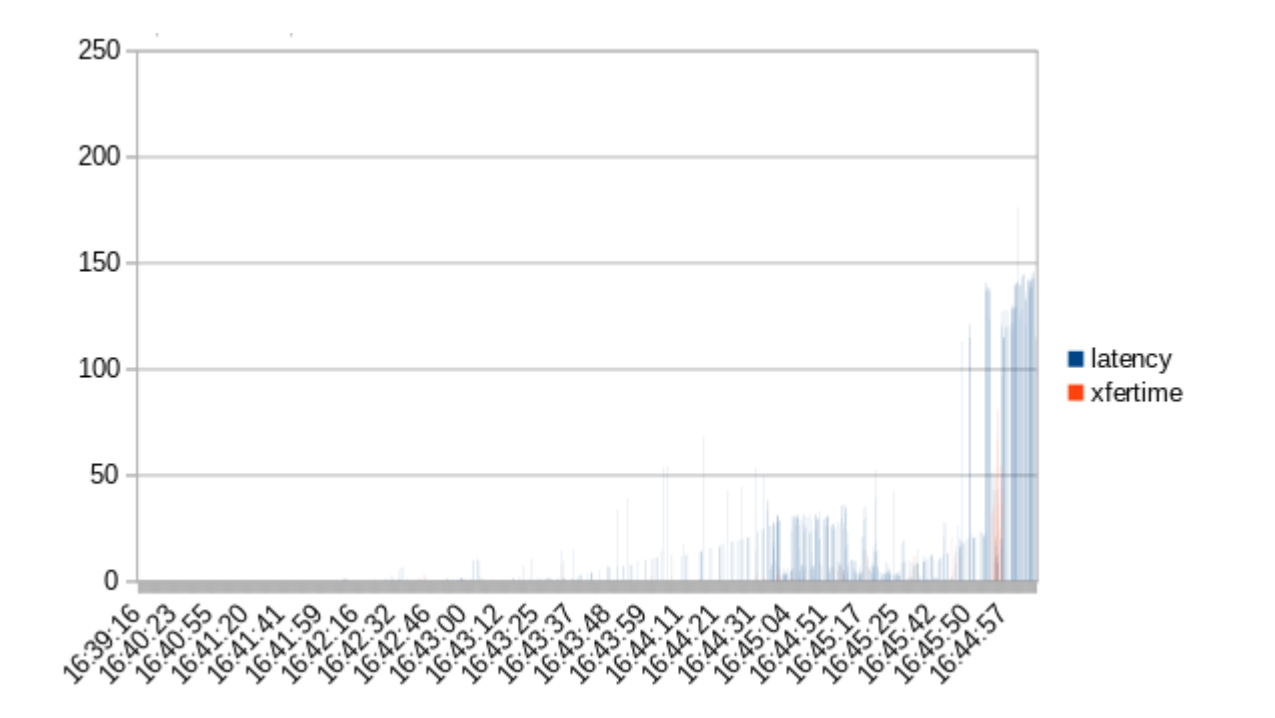

#### **If you convert into one-second samples**

• You can also see the request rate (TPS)

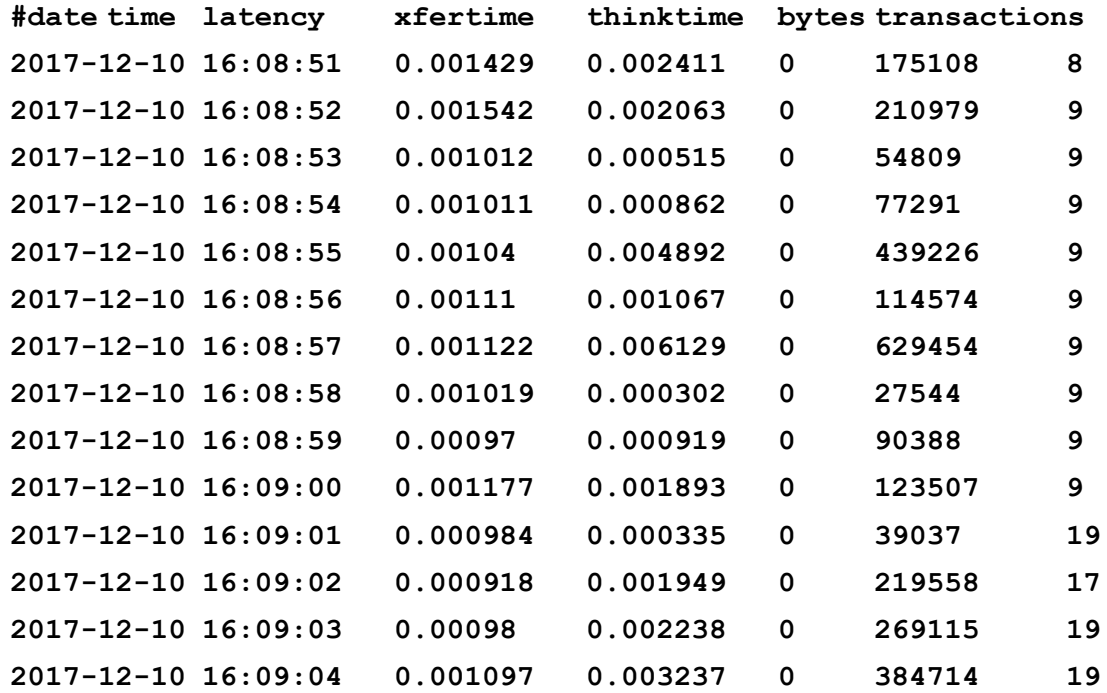

#### **Graphed, you start to see more ...**

• Transaction rate rises steadily

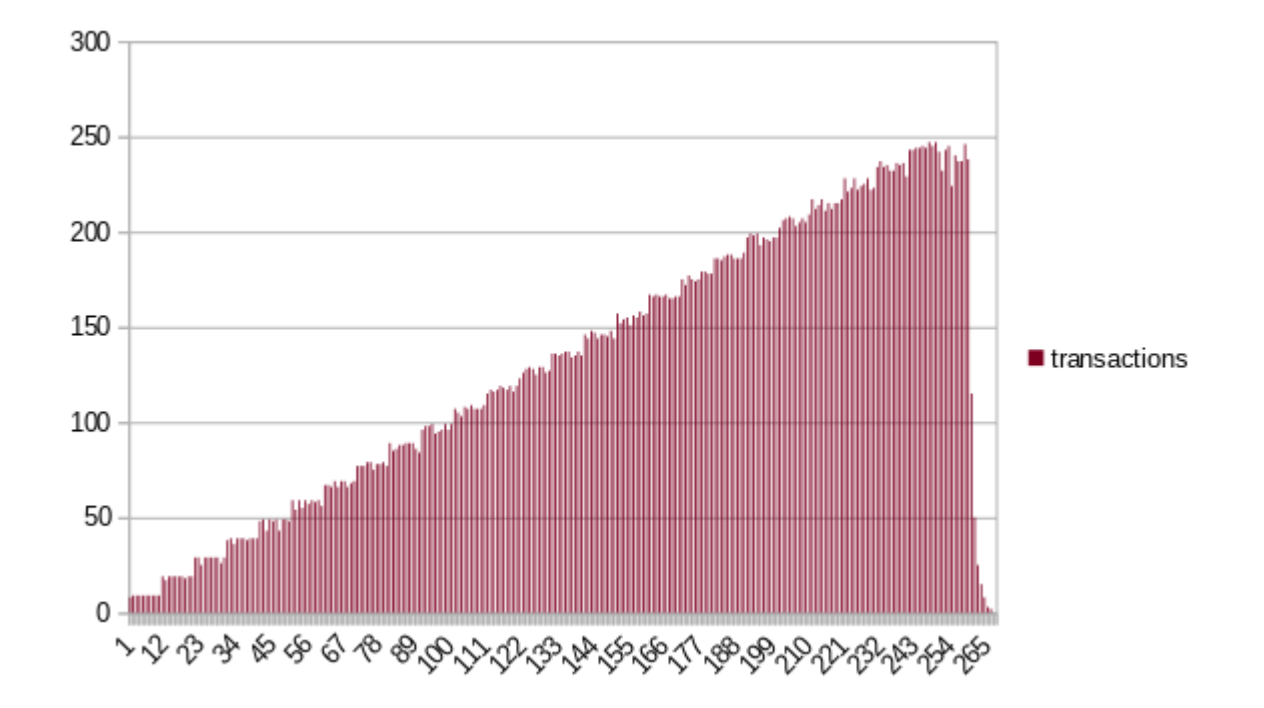

### **Response times spike**

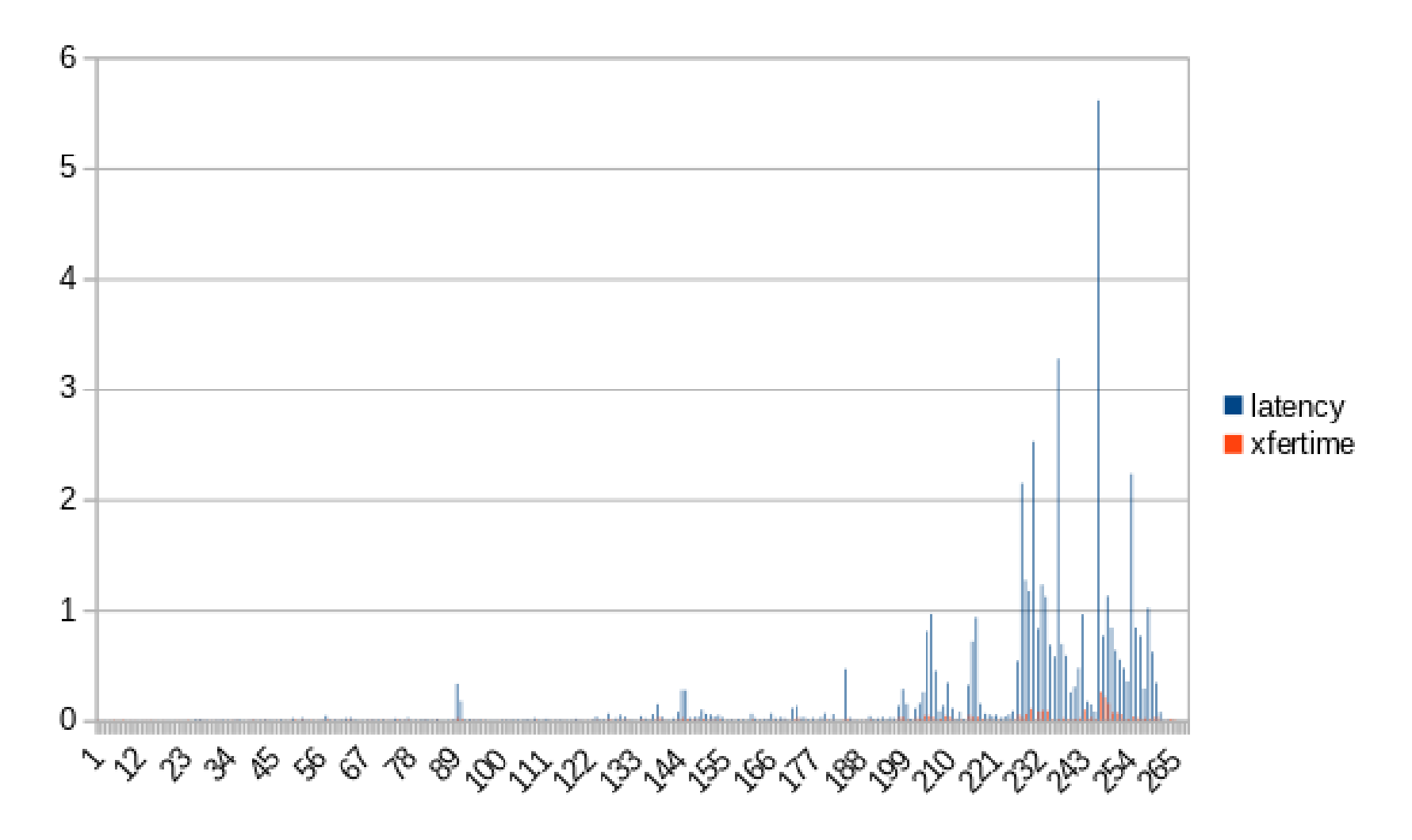

GTALUG, January 2018

#### **Plot as a scattergram**

40000  $\ddot{\phantom{1}}$ 35000 30000 Response Time, Seconds ٦ 25000 t  $\blacksquare$  latency 20000  $\triangle$  xfertime 15000 10000 5000  $\mathbf{0}$ 400  $\Omega$ 50 200 300 350 450 100 150 250 Load, Request/Second (ie, TPS)

Calvin -- Disk Performance

• The latency greatly increases after 250 requests per second.

### **Low-load detail**

Calvin -- Detail at lower loads

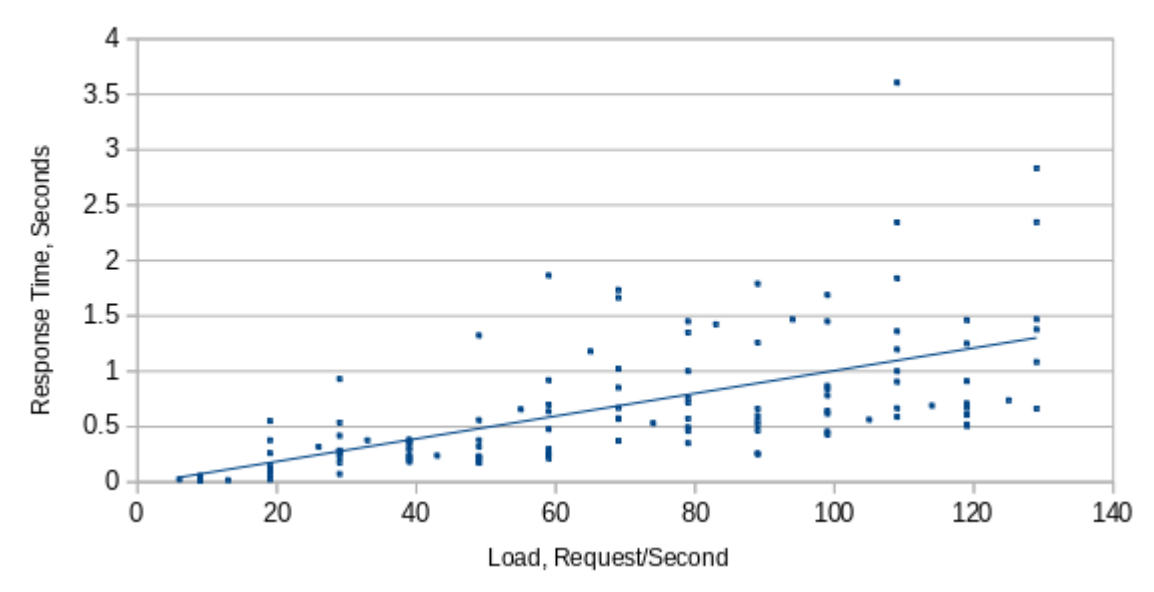

• Below that it gently increases, from a quite pleasant 0.4s at 40 requests/second to an ugly 1.25 seconds at 120.

#### **Draw conclusions**

- Down in the low range we expect, it's linear and pretty quick
- At "normal overload" it's ordinarily slow
- At  $> 250$  TPS, it finally hits the wall

- If I want to build a ceph array of those disks, that's the information I need.
- Ditto if it were any other server.

# **Apply this to your problems**

- It's pretty much always not the speed of am individual device, but instead the *number* of devices.
- Apply a real production load to a test server, then crank it up.
- Then scale horizontally

[Note that doesn't work if your problem only scales vertically, like a relational DB]

# **What else to use a load generator for?**

- Profiling
	- > Where does the program spend it's time when it's actually doing a production load?
	- > That's not the same as while doing unit tests!
- Code coverage
	- > What part of the code is unreachable by paying customers?
	- > Why are we paying for unused stuff?

### **What else...**

- Debugging
	- > I find LOTS of stuff
	- > And you probably can use it for fuzz testing by creating data with /dev/random (;-))
- Pre-production
	- > Feed a copy of the production load by doing a tail -f on the production logs and feeding that to the generator
- Pre-migration/pre-caching
	- > In one case where we did lazy fetching from another service, replaying prod pre-loaded us

# **Links**

- Gitub repo
	- > <https://github.com/davecb/Play-it-Again-Sam>
- Tutorials
	- > [https://github.com/davecb/Play-it-Again-Sa](https://github.com/davecb/Play-it-Again-Sam/blob/master/Running_Record-Reply_Tests.md) [m/blob/master/Running\\_Record-Reply\\_Tests.m](https://github.com/davecb/Play-it-Again-Sam/blob/master/Running_Record-Reply_Tests.md) [d](https://github.com/davecb/Play-it-Again-Sam/blob/master/Running_Record-Reply_Tests.md)
	- > https://leaflessca.wordpress.com/2017/11/12/p lay-it-again-sam-a-load-testing-tool/
- Man Page
	- > https://github.com/davecb/Play-it-Again-Sam/blob/master/cmd/runLoadTest/runLoadT est.md

GTALUG, January 2018